サーベイ回答者向け

スタンダードサーベイ 回答ガイド

 $\bigcirc$  lafool survey

Copyright © 2020 lafool inc.

Ver.201028

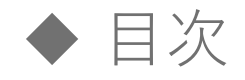

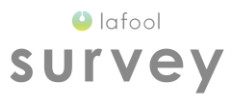

## 1. スタンダードサーベイ回答方法 -------- 02

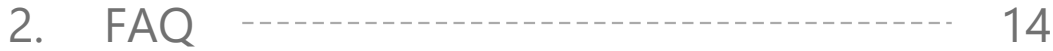

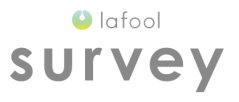

# スタンダードサーベイ回答方法

Copyright © 2020 lafool inc. 2

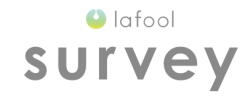

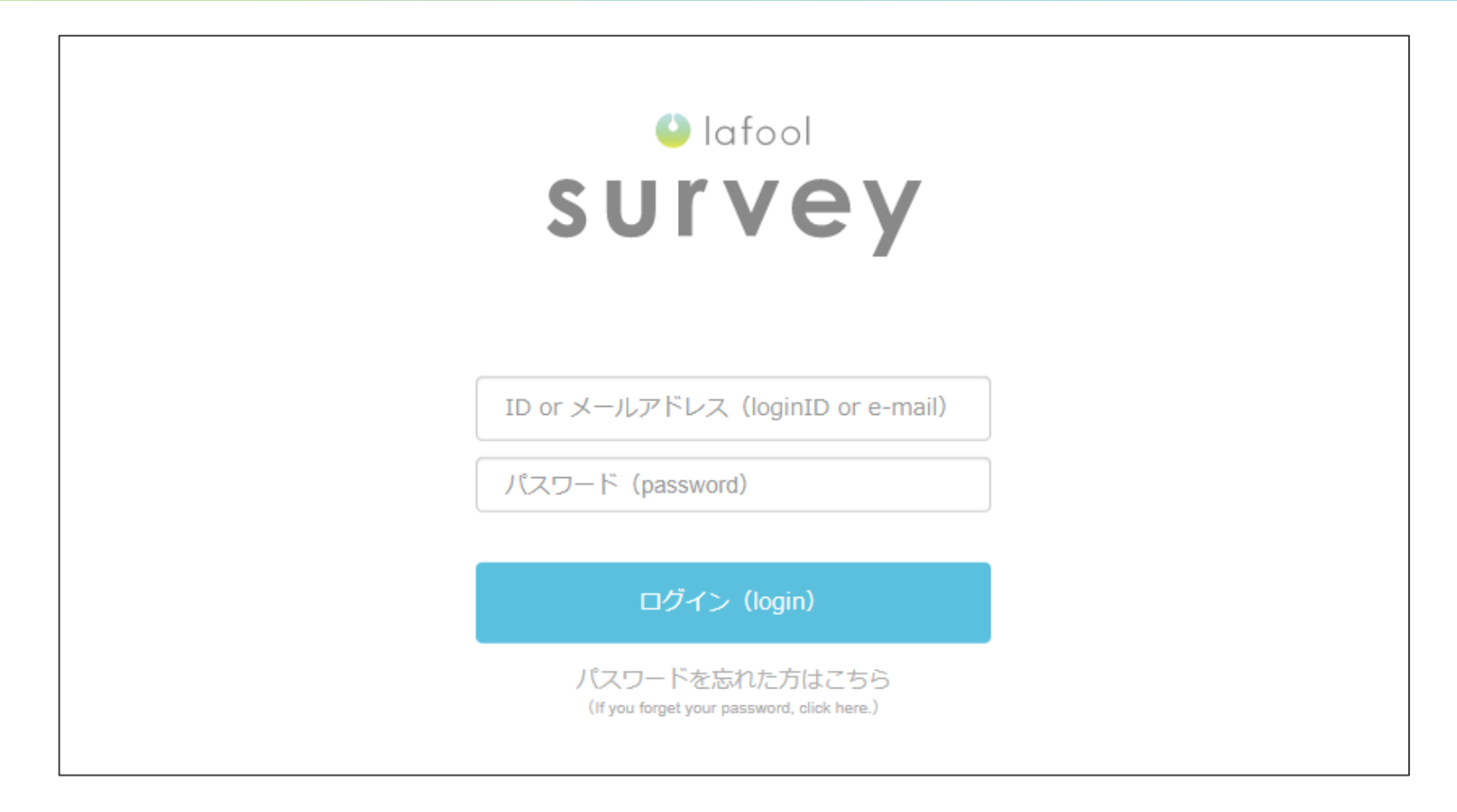

<https://app.lafool.jp/user/login>にアクセスし、 ログインIDもしくはメールアドレス、パスワードを入力してログイン。

Copyright © 2020 lafool inc.

◆ スタンダードサーベイ回答方法

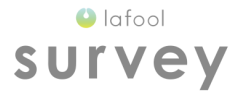

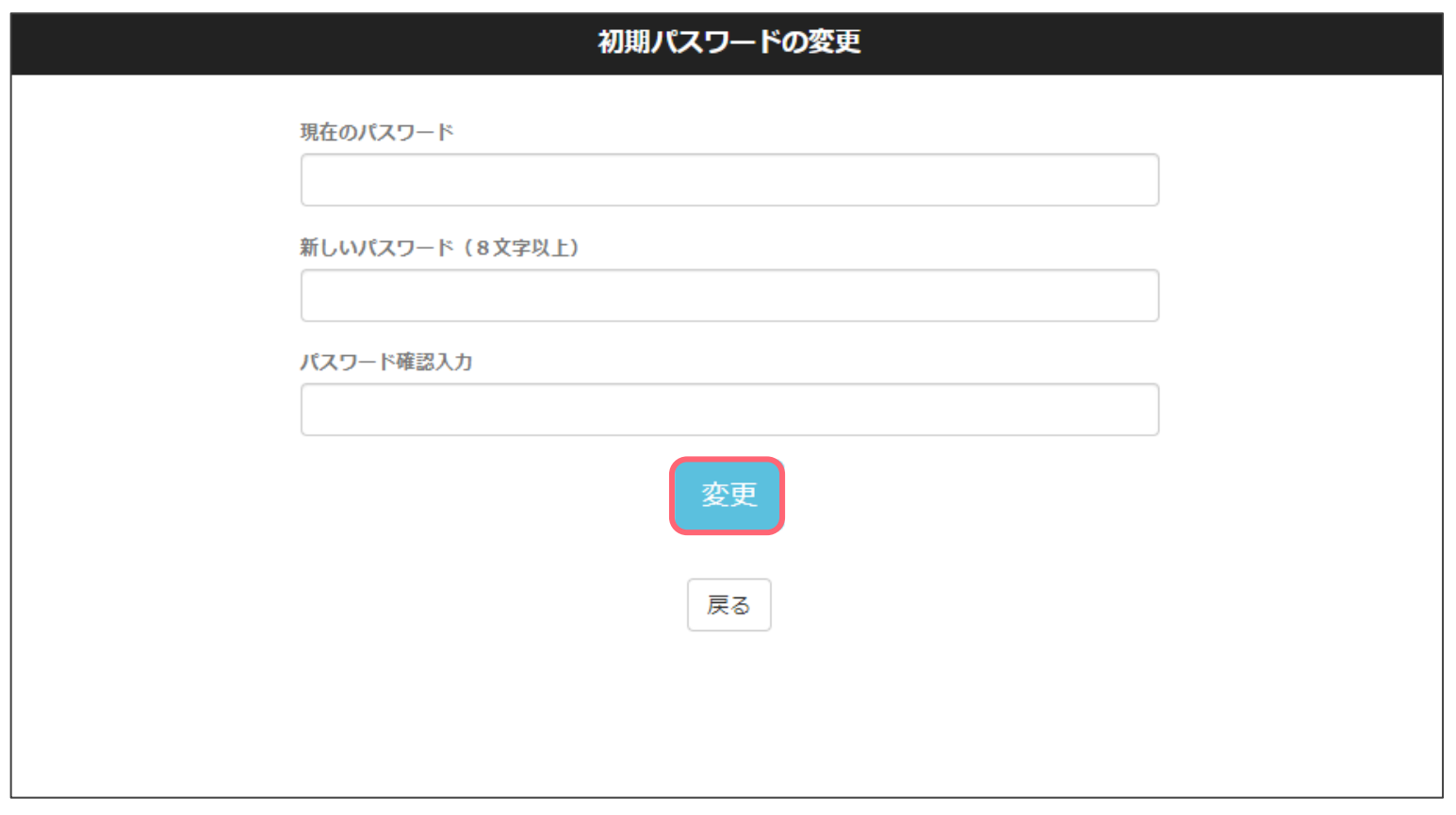

■初期パスワードの変更 初回ログイン後、英数字8文字以上のパスワードへ変更。

Copyright © 2020 lafool inc.

◆ スタンダードサーベイ回答方法

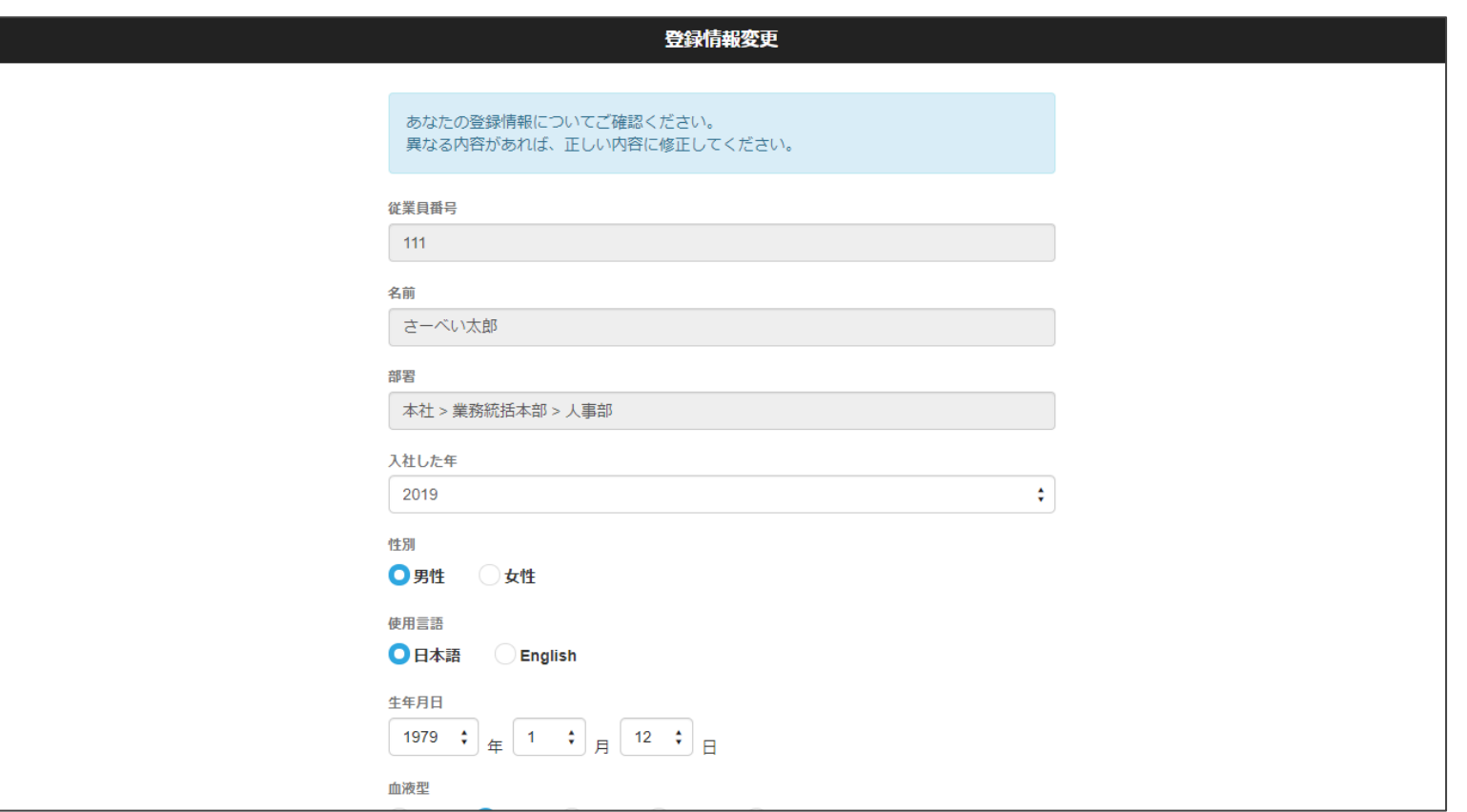

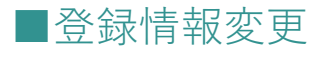

登録情報の確認・修正を行う。

◆ スタンダードサーベイ回答方法

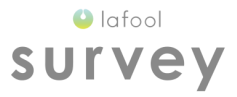

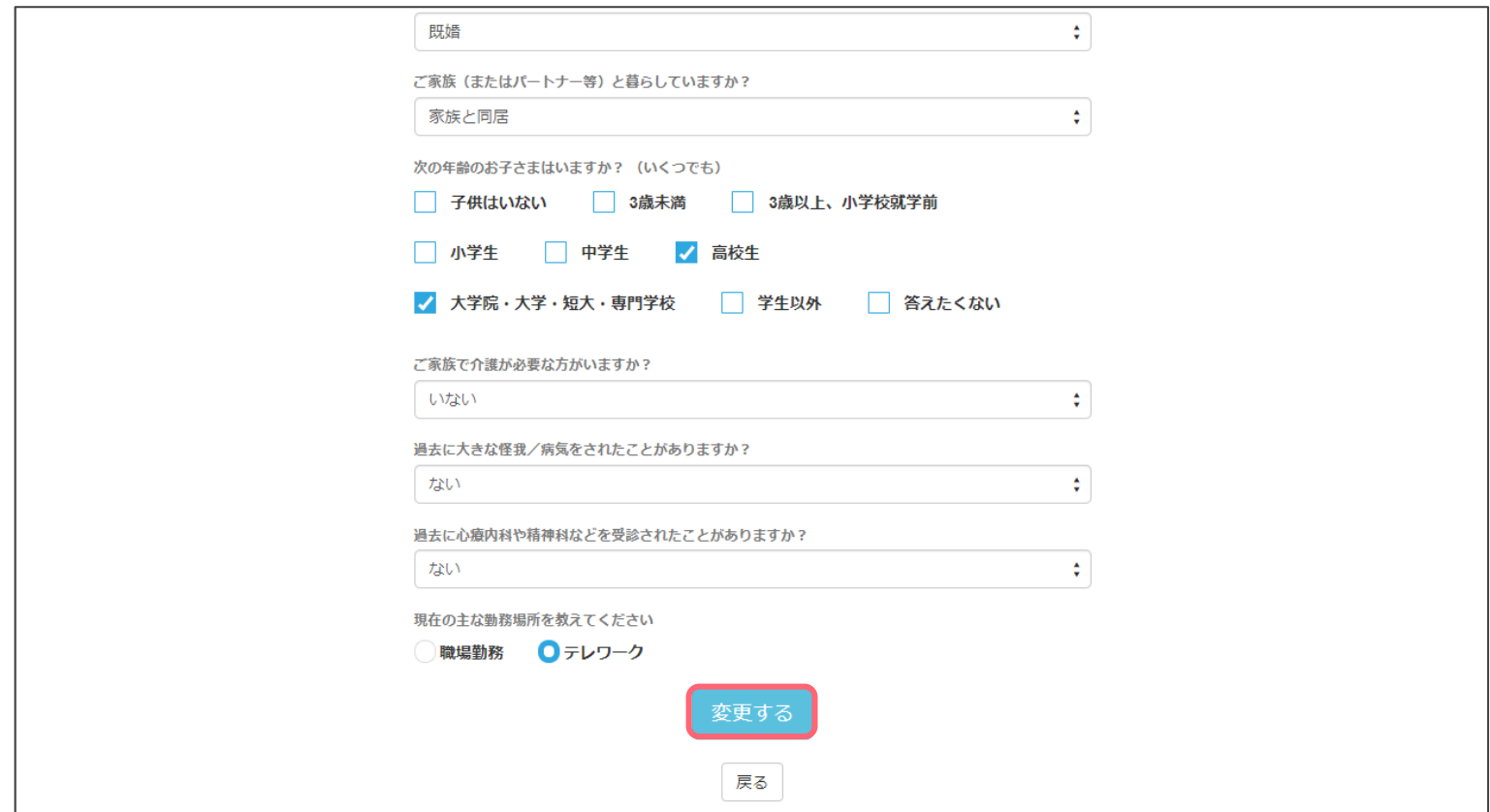

#### ■登録情報変更

登録情報の確認・修正完了後、画面下部の「変更する」を選択。

◆ スタンダードサーベイ回答方法

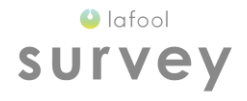

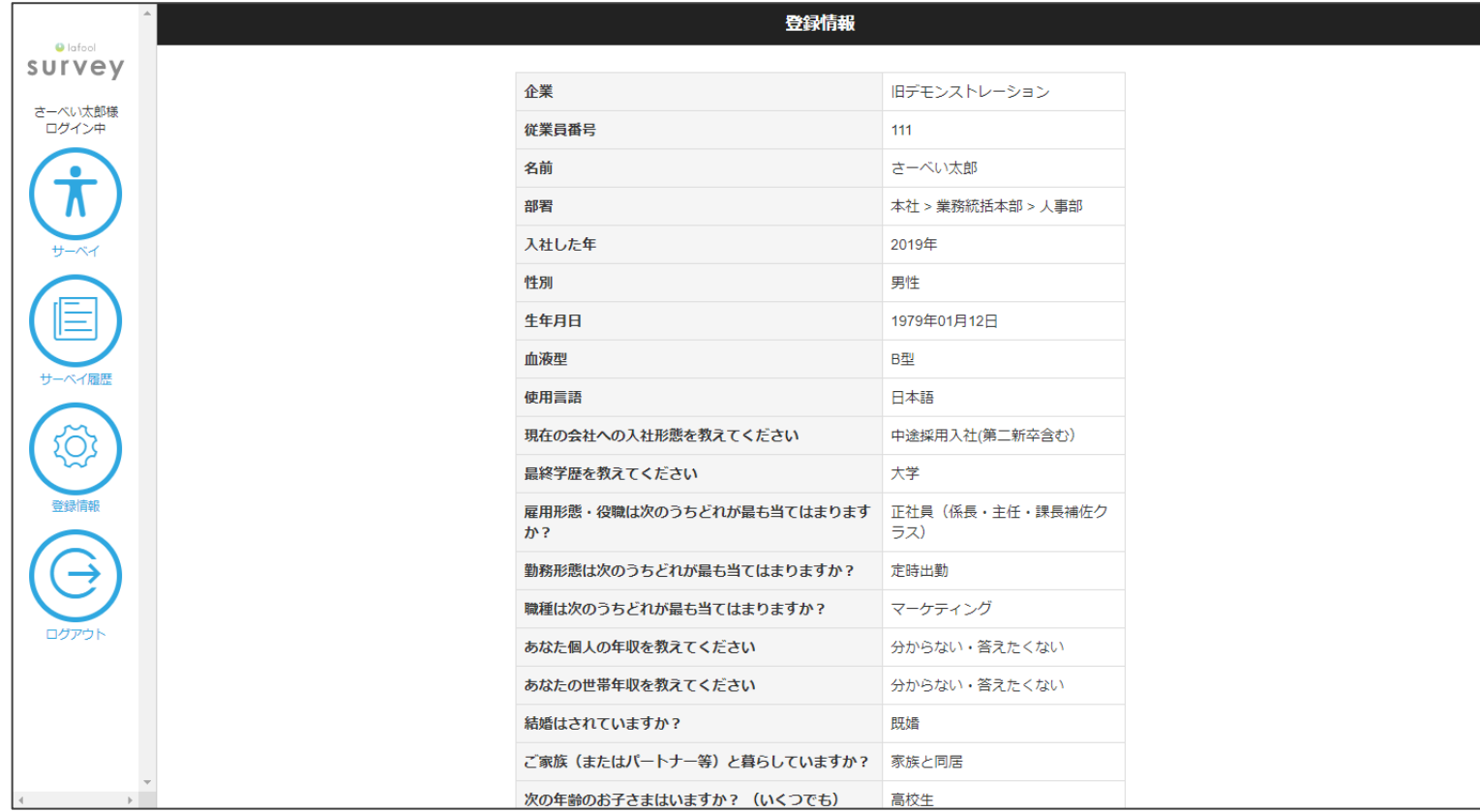

#### ■登録情報

登録情報に間違いがないか再確認を行う。

◆ スタンダードサーベイ回答方法

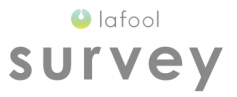

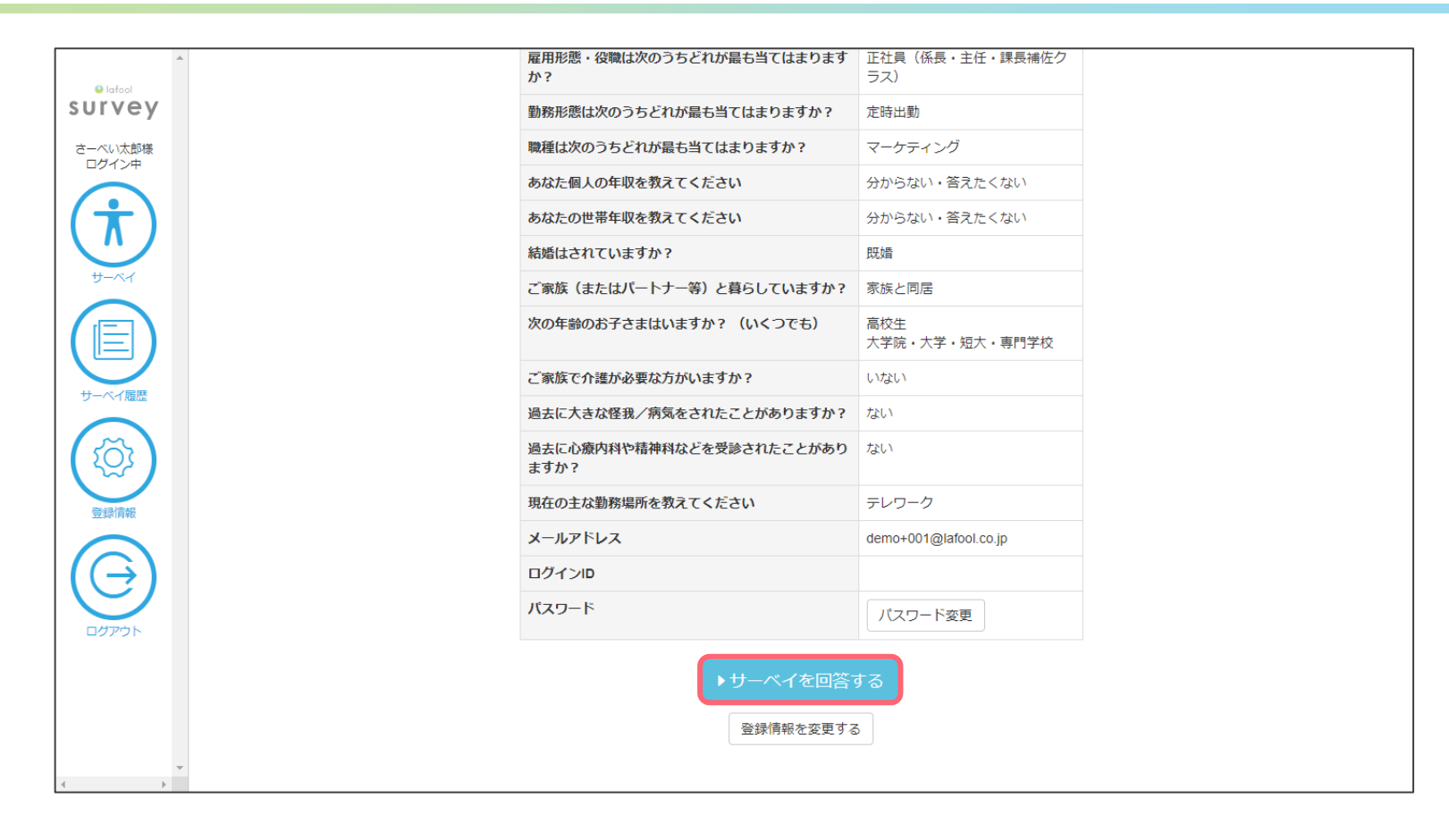

■登録情報

登録情報に間違いがなければ、画面下部の「サーベイを回答する」を選択。

◆ スタンダードサーベイ回答方法

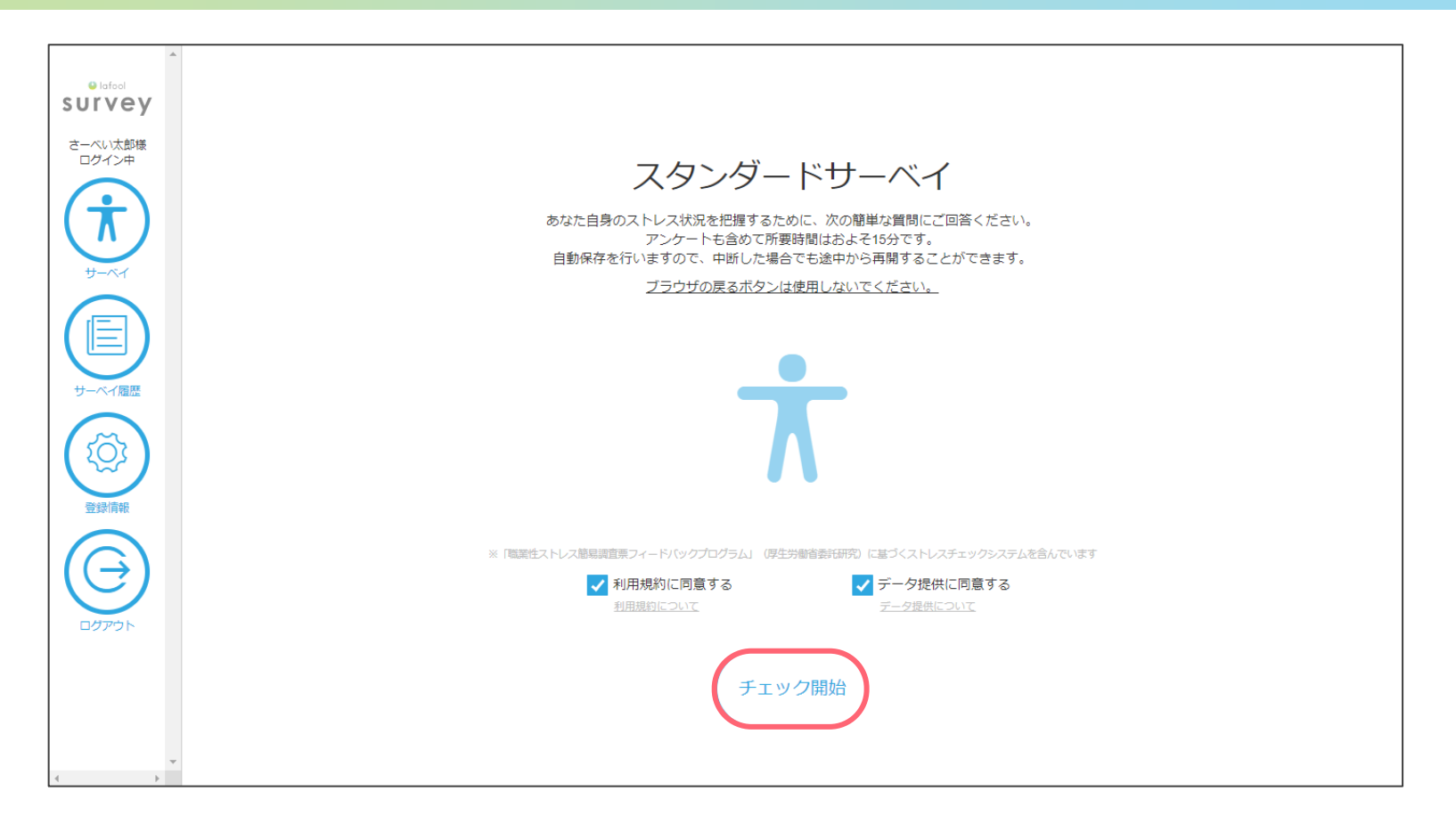

■スタンダードサーベイ

利用規約に同意の上「チェック開始」を選択。質問項目は約140問、所要時間は約10~15分。 ※回答期間外の場合、この画面は表示されない。

◆ スタンダードサーベイ回答方法

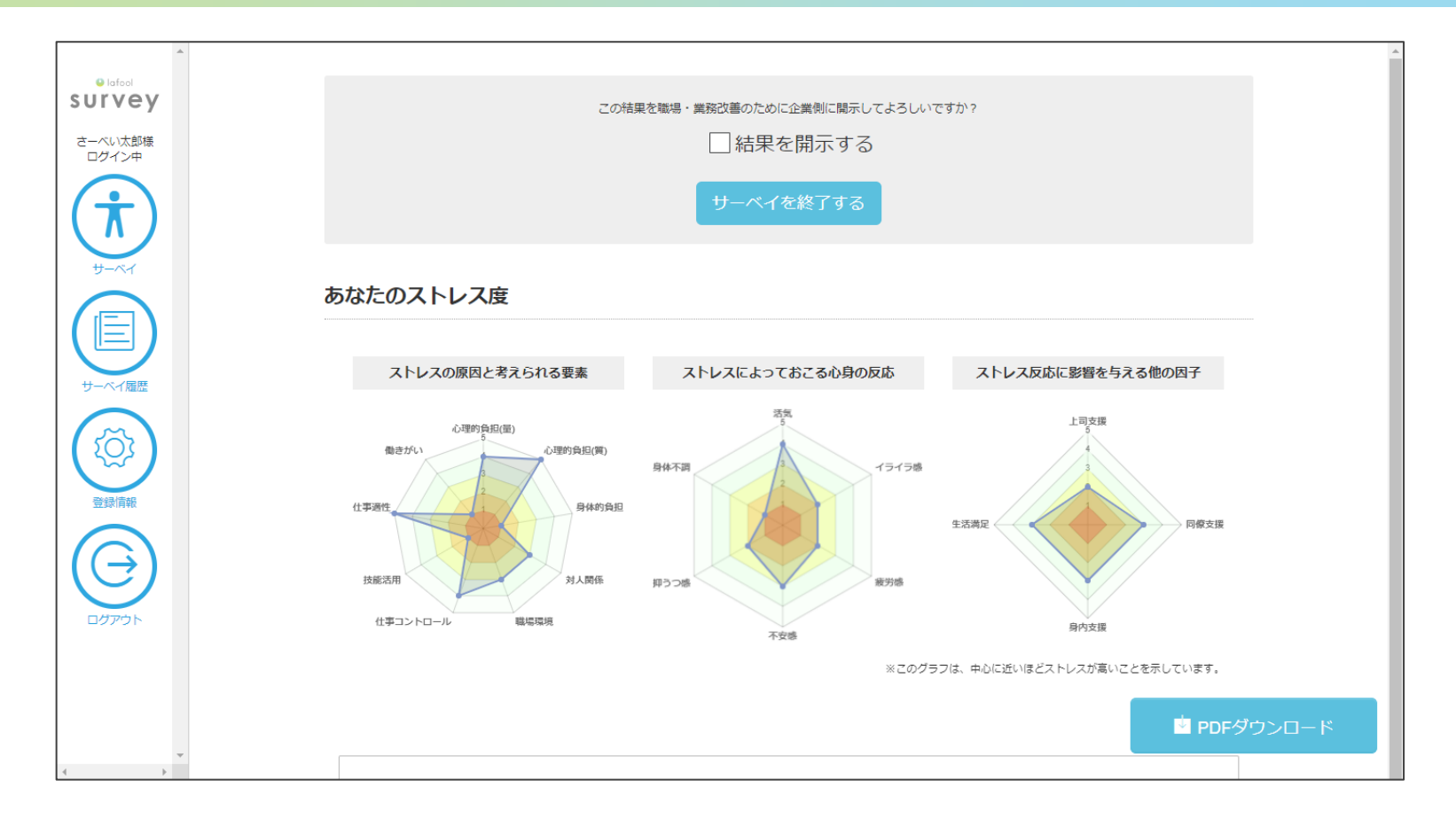

回答完了後、自動的に診断結果画面が表示される。 ※無料プランの場合は個人結果画面は表示されず、そのままログアウトして終了する。 ※回答者の同意がない限り、所属企業は個人回答結果を閲覧不可。

◆ スタンダードサーベイ回答方法

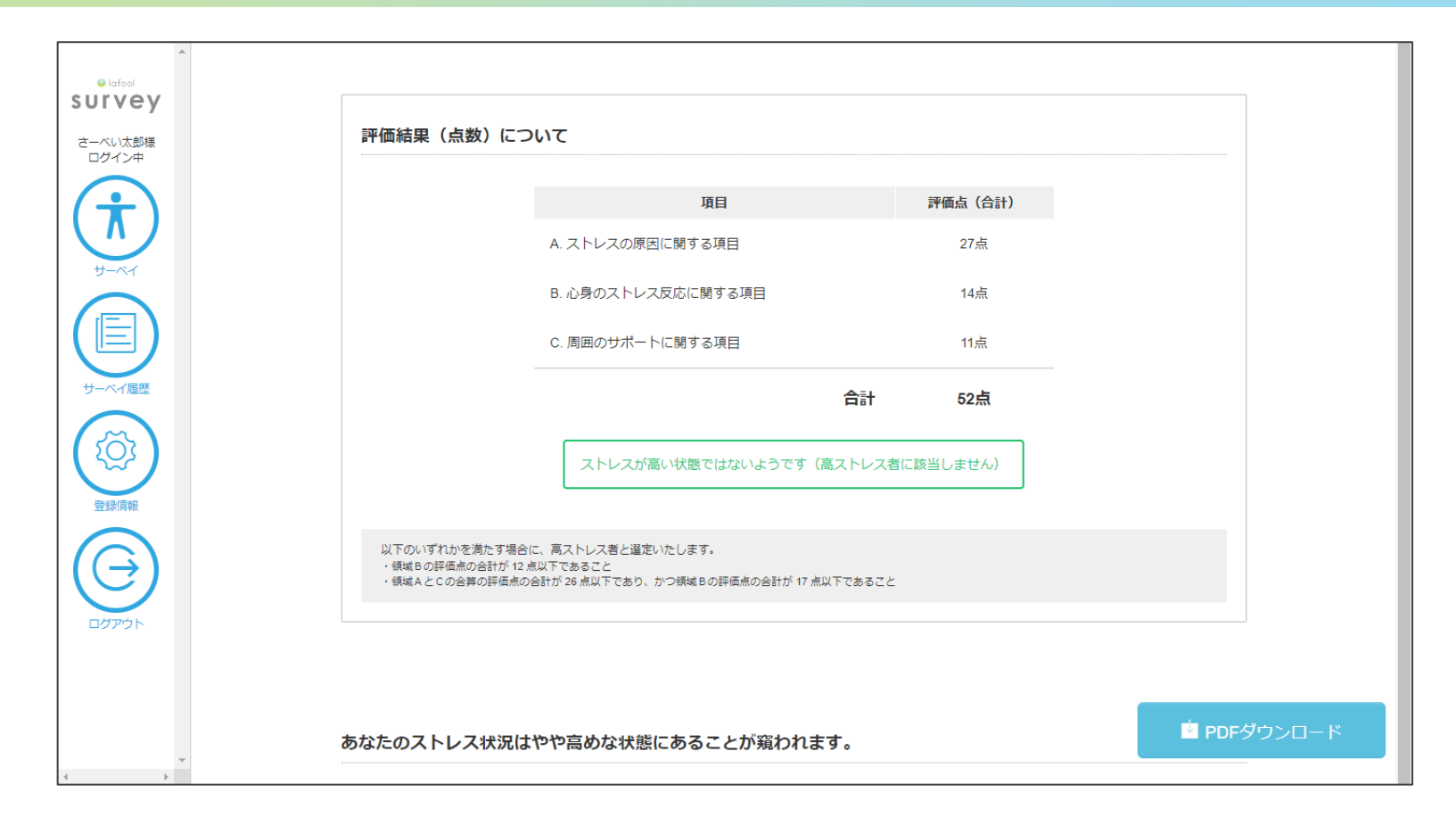

画面下部に評価結果、コメントが表示される。

◆ スタンダードサーベイ回答方法

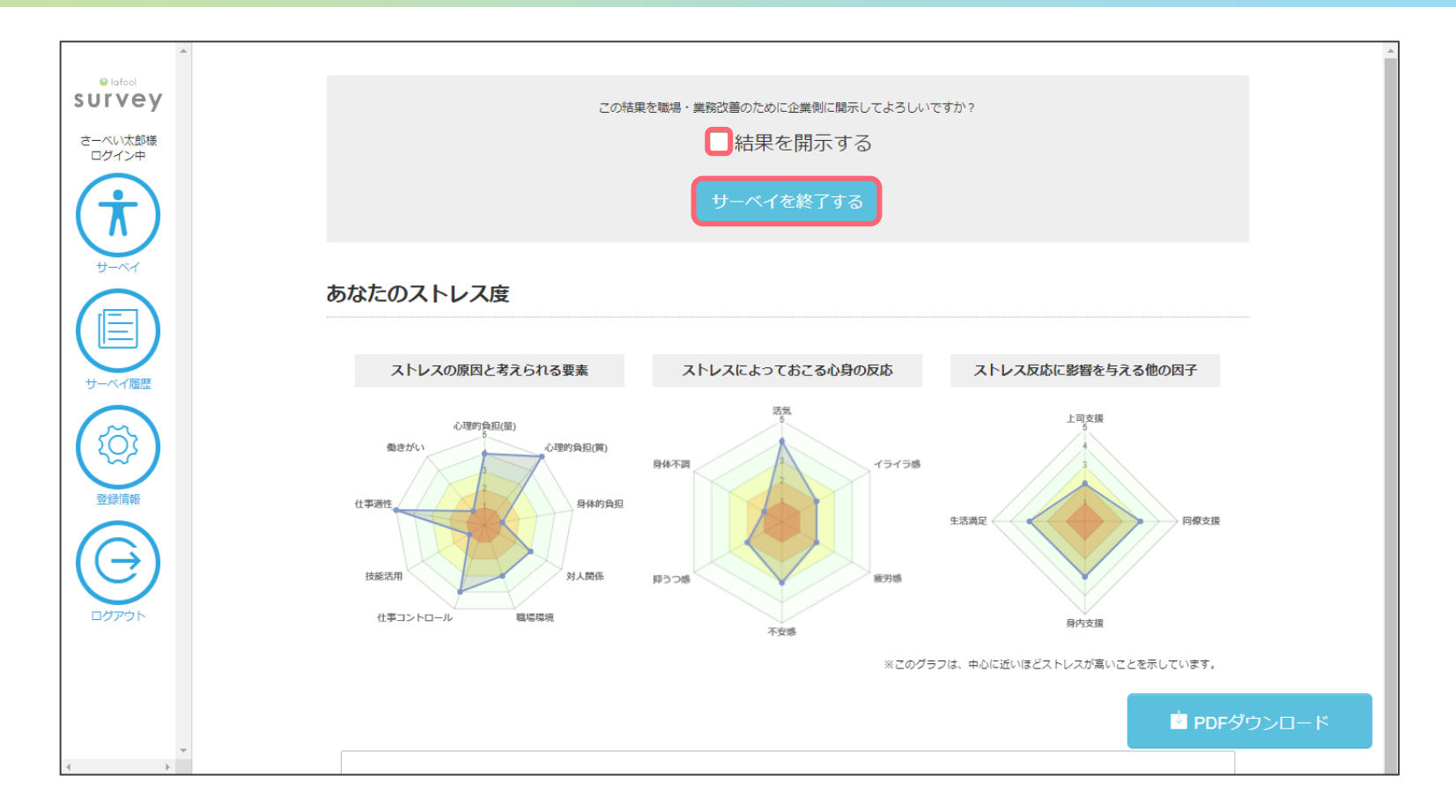

■個人結果の開示

開示に同意する場合 →チェックボックスに√を入れ「サーベイを終了する」を選択 開示に同意しない場合→チェックボックスを空欄のまま「サーベイを終了する」を選択

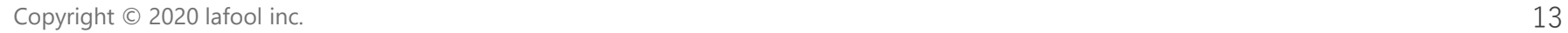

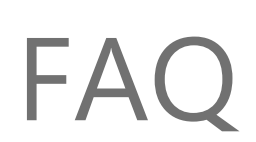

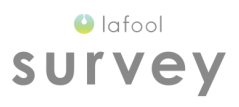

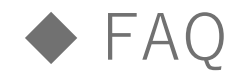

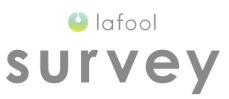

### ■ログイン出来ない、パスワードが分からない サーベイご担当者様へお問い合わせください。

#### ■サーベイの結果が表示されない

無料プランをご契約の場合、回答者向けの結果画面はございません。

■サーベイの個人結果は上司に開示されますか 回答者の同意がない限り、所属企業は個人回答結果を閲覧できません。 結果開示に同意しない場合、回答者本人および、産業医等の医療従事者のみ個人結果を 閲覧可能となります。

■回答を選択しても次の画面へ進まない、回答完了画面が表示されない 使用端末がラフールサーベイ推奨環境ではない可能性がございます。 <推奨環境> Windows 10 以上 (Internet Explorer11, Edge, Chrome, Firefox 各最新バージョン) MacOS 10.13 以上 (Safari, Chrome, Firefox 各最新バージョン) iOS 11 以上(Safari)Android 6.0 以上(標準ブラウザ, Chrome)